FORWARD, ALWAYS PROGRESSING 讲取·永不止步

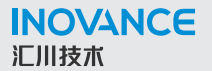

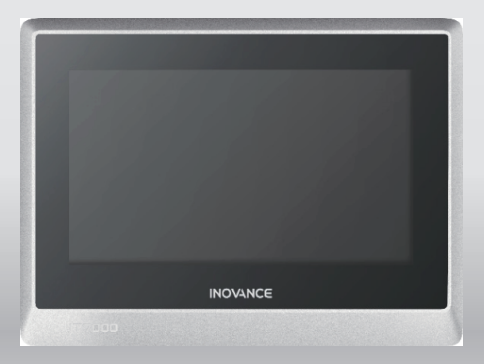

# **IT7070E-2E 人机界面** 用户手册

苏州汇川技术有限公司<br>Suzhou Inovance Technology Co., Ltd.

地址: 苏州市吴中区越溪友翔路16号 总机: (0512) 6637 6666 传真: (0512) 6285 6720 客服: 4000-300124 www.inovance.com

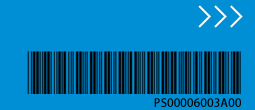

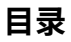

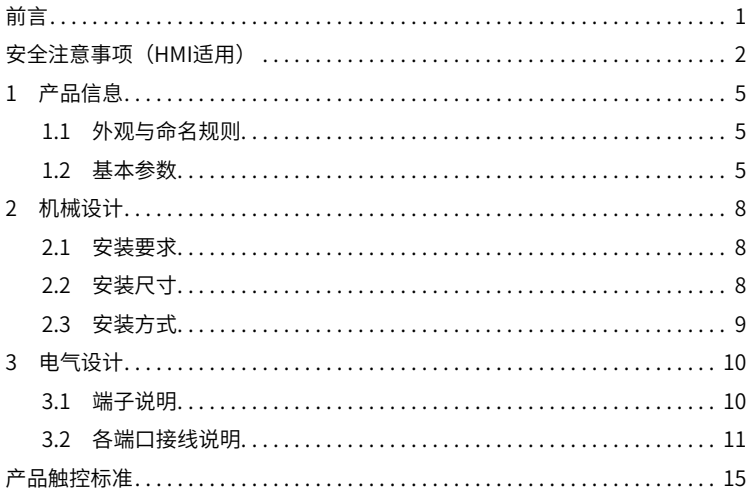

# **前言**

### <span id="page-2-0"></span>**■ 资料简介**

本产品采用高性能处理器,数据处理、响应速度更快。该产品基于Linux,采用Android风 格,为用户提供界面友好的交互式体验,支持自定义样式、VNC远程桌面、矢量格式图 标、脚本编程等功能;支持通过USB连接PC;支持Modbus协议,能够实现自动高效的PLC 通讯;支持插入U盘对HMI固件、画面程序、配方数据等进行更新。此外,本产品编程具备 离线模拟及在线模拟的功能,方便HMI程序调试与系统调试。

本手册主要描述产品的规格、安装尺寸、端口定义等内容。

### **■ 面向读者**

本手册面向以下读者:

- 机械工程师
- 电气工程师
- 软件工程师
- 系统工程师

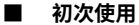

对于初次使用本产品的用户,应先认真阅读本手册。若对一些功能及性能方面有所疑惑, 请咨询我公司的技术支持人员,以获得帮助,有利于正确使用本产品。

## **■ 版本变更记录**

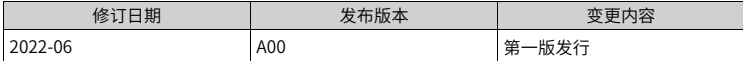

## **■ 关于手册获取**

本手册不随产品发货,如需获取电子版PDF文件,可以通过以下方式获取:

登录汇川技术官网网站 (<www.inovance.com>), "服务与支持-资料下载",搜索关键字 并下载。

# **安全注意事项(HMI适用)**

#### <span id="page-3-0"></span>**■ 安全声明**

- 1. 在安装、操作、维护产品时,请先阅读并遵守本安全注意事项。
- 2. 为保障人身和设备安全,在安装、操作和维护产品时,请遵循产品上标识及手册中说明 的所有安全注意事项。
- 3. 手册中的"注意"、"警告"和"危险"事项,并不代表所应遵守的所有安全事项,只 作为所有安全注意事项的补充。
- 4. 本产品应在符合设计规格要求的环境下使用,否则可能造成故障,因未遵守相关规定引 发的功能异常或部件损坏等不在产品质量保证范围之内。
- 5. 因违规操作产品引发的人身安全事故、财产损失等,我司将不承担任何法律责任。

## **■ 安全等级定义**

Ą 危险 :"危险"表示如果不按规定操作,则导致死亡或严重身体伤害。

警告 :"警告"表示如果不按规定操作,则可能导致死亡或严重身体伤害。

:"注意"如果不按规定操作,则可能导致轻微身体伤害或设备损坏。 请妥 注意 善保管本指南以备需要时阅读,并请务必将本手册交给最终用户。

## **控制系统设计时**

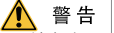

- 互锁电路以及紧急停止、常规保护、正反转等其他电路应设置在本产品以外;用于防止设备损 坏的装置( 如上、下和往复移动限位 )应设置在本产品以外;
- 在本产品以外设置 "故障保护电路", 以防止不安全的意外机械移动(如本产品不能检测的 输入 / 输出控制区发生错误时, 这些区域中可能会出现意外移动);
- 请务必设计一个用户程序,在本产品发生显示、控制、通讯、电源等故障时,能确保用户系统 安全;
- 确保本产品及其主控制器之间的通讯故障不会造成设备功能异常,避免人身伤害或设备损坏。
- 使用时请勿将带电物体接触产品金属外壳。

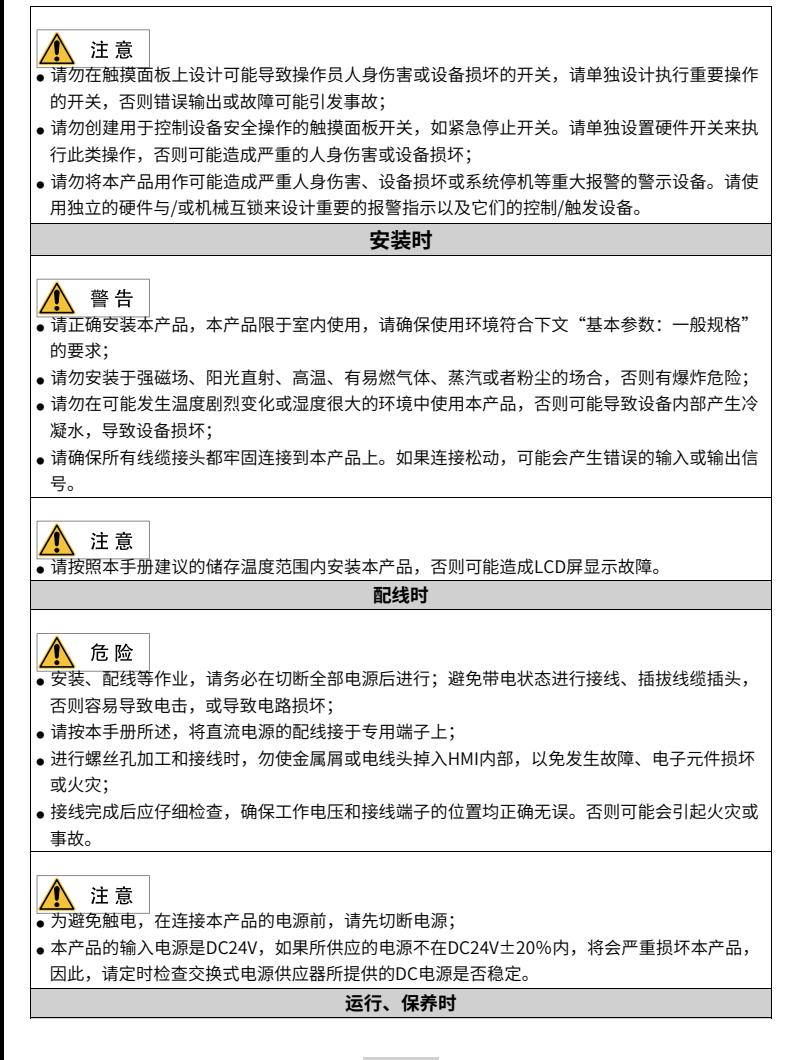

# 注意

- 在使用过程中,要注意对HMI面板进行保护,使用手进行触摸操作,避免使用工具去触摸显示 面板,对外力过大造成面板损坏由用户负责;
- 锂电池、LCD屏、电容器等可能含有危害健康和污染环境的成份,产品废弃时,请按工业废弃 物处理。

#### **安全性建议**

- 在操作人员直接接触机械部分的位置,如装载和卸载机械工具的位置,或者机械自动运转的地 方,必须仔细考虑现场手动装置或其他备用手段的功能,它需要独立于可编程控制器之外,可 以启动或者中断系统的自动运行。
- 如需在系统运转的情况下修改程序,须考虑采用加锁或其它防护措施,确保只有获授权的人员才 能进行必要的修改。

#### **电池使用时**

警告

- 请避免更换类型不正确的电池。
- 请勿将电池丢入火中或热炉中,请勿机械压碎或切割电池。
- 请勿将电池放在极端高温的环境中。
- 请勿吞食电池, 有化学灼伤危险。
- 本产品包含纽扣电池。如果不小心吞入纽扣电池,在 2 小时内就会造成人体内部严重灼伤,并 可能导致死亡。

注意

注意

- 请将新电池和用过的电池远离儿童。
- 如果电池仓没有关紧, 请停止使用本产品并远离儿童。
- 如果您认为可能吞入电池或电池进入到身体的任何部位,请立即就医。

#### **报废时**

请按工业废弃物处理;废弃电池时应根据各地区制定的法令单独进行。

# **1 产品信息**

- <span id="page-6-1"></span><span id="page-6-0"></span>**1.1 外观与命名规则**
- **■ 产品外观**

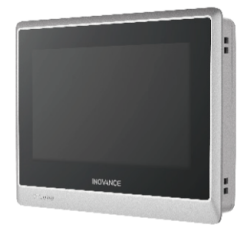

**■ 命名规则**

# $\underline{I}$   $\underline{7}$   $\underline{100}$   $\underline{E}$  - 2 $\underline{E}$ <br>(1)  $\underline{3}$   $\underline{4}$   $\underline{5}$

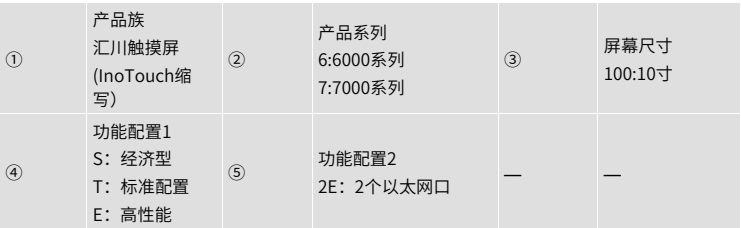

# <span id="page-6-2"></span>**1.2 基本参数**

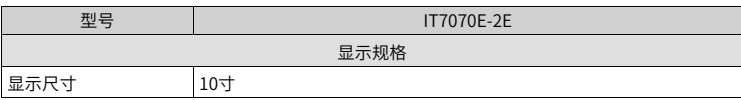

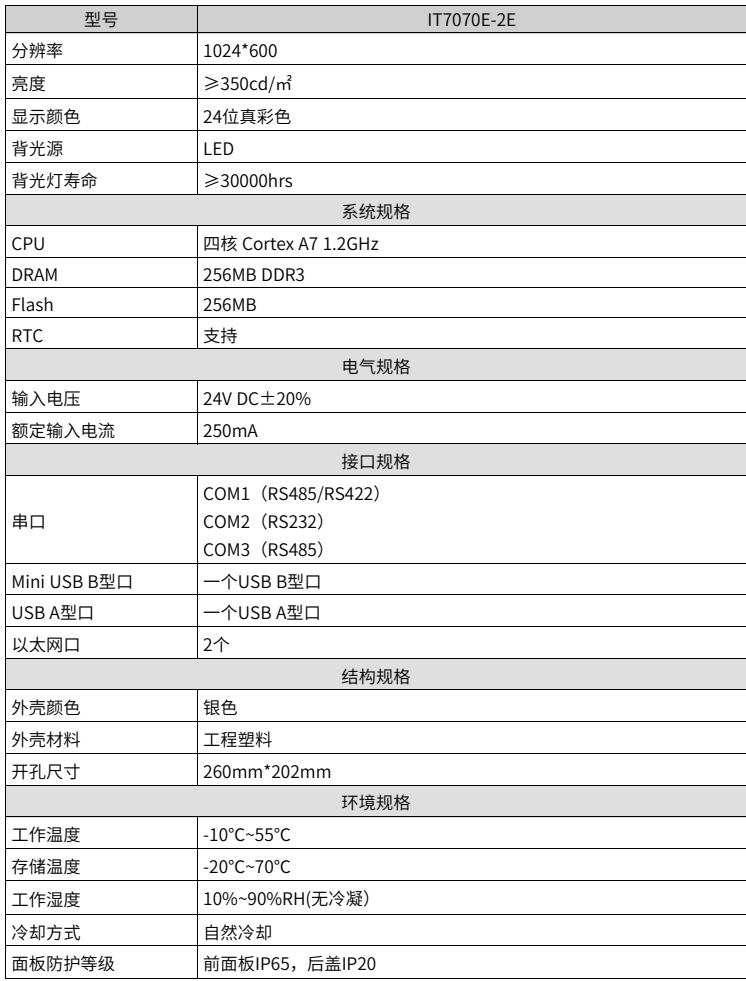

# 说明

内置纽扣电池的理论使用年限为5年,实际使用年限根据使用现场工况(温度、湿度)等有 一定差异。

# **2 机械设计**

## <span id="page-9-1"></span><span id="page-9-0"></span>**2.1 安装要求**

#### **■ 安装注意事项**

安装前,请确保产品处于断电状态。

- 不要让模块的外壳、端子排、连接器掉落或受到冲击,避免损坏本产品。
- 请勿拆解本产品,否则可能损坏产品。
- 请勿用过大力矩紧固本产品,避免损坏端子。
- 安装调试后,请将本产品上侧的防尘标签撕除,使散热孔通畅,保证模块高温工作可靠 性

### **■ 安装环境要求**

本产品在-10℃到55℃的温度范围内稳定工作,超过该范围可能造成HMI器件损坏、运行异 常或性能下降。如需在特殊场合使用,请向本产品提供商咨询。

- 请避免在有强烈机械振动的环境中安装本产品。
- 本产品应安装在深度超过100毫米的盘柜中,四周保持至少25毫米的空间距离。
- 请确保本产品安装时远离强干扰线缆和设备,例如:交流电源线、PLC输出模块、变频 器、继电器等,设备的输入和输出线缆都必须采用屏蔽线缆,并将屏蔽电缆妥善接地。
- 本产品前面板符合IP65的防护规定。当产品正确安装在符合IP65防护规定的盘柜上时盘 柜依然符合IP65的规定,即当对盘柜表面喷淋液体时,液体不会渗入盘柜内部。

## <span id="page-9-2"></span>**2.2 安装尺寸**

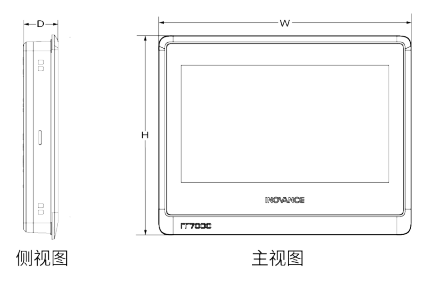

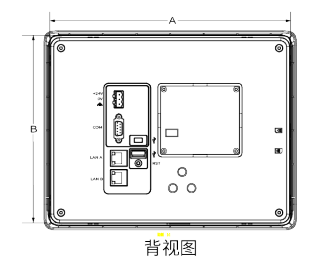

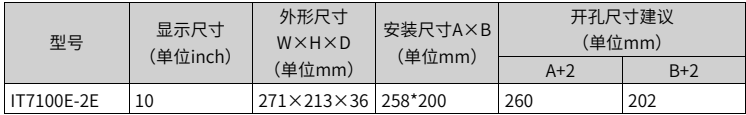

# <span id="page-10-0"></span>**2.3 安装方式**

采用嵌入式安装方式时,请参考以下要求完成本产品的固定安装:

- 1. 把产品放入面板开好的安装孔中。
- 2. 从面板背面将4枚安装螺钉(随机附送)分别卡入产品外壳左右两侧的4个安装固定孔
	- (图①)。

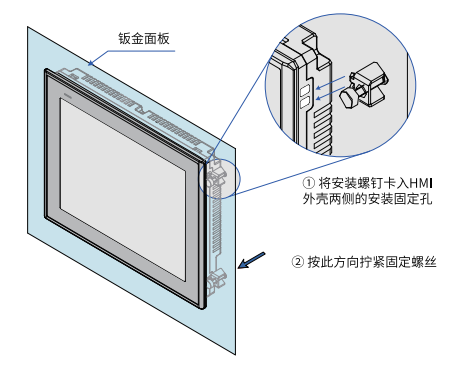

3. 逐个锁紧安装螺钉(如上图②), 直到产品牢靠地固定在面板上。推荐扭力值: 6.0 +/-0.5kgfcm(以达到防水效果及避免面壳等变形)。

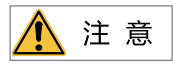

为保证符合IP65的密封规范,请务必确保产品包装内的安装固定螺钉被完全使用,并且安 装面板的弯曲度不能超过0.010°。

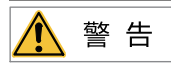

不要过分用力锁紧安装螺钉。如有疑问时,请向您的提供商咨询。

**3 电气设计**

<span id="page-11-1"></span><span id="page-11-0"></span>**3.1 端子说明**

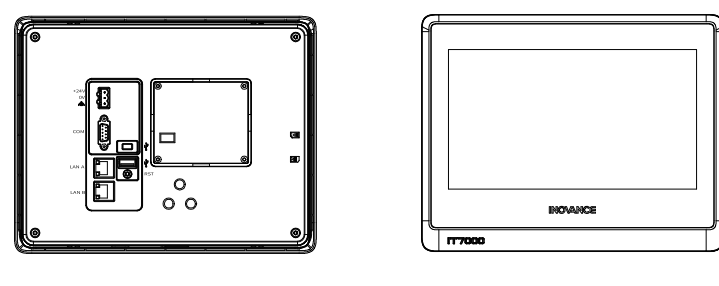

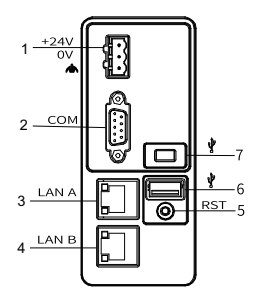

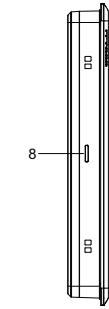

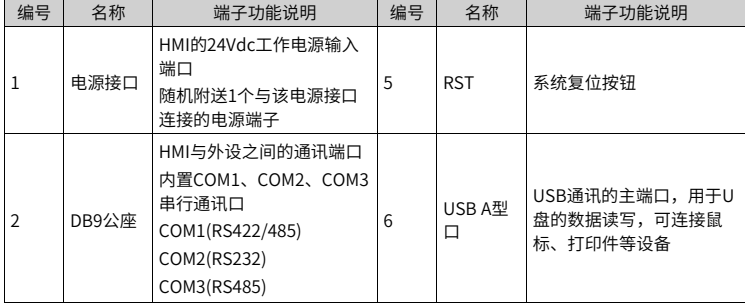

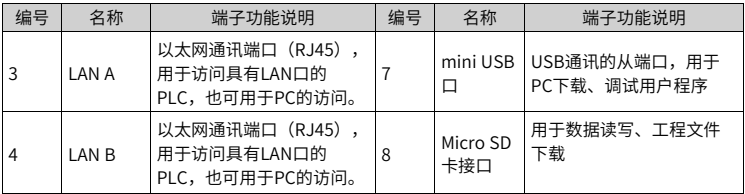

# **3.2 各端口接线说明**

## <span id="page-12-0"></span>**■ 电源端口连接**

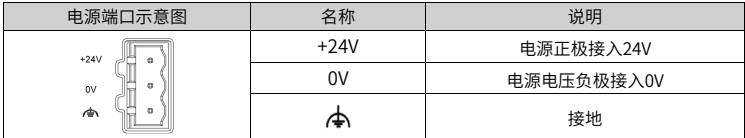

## **■ 通讯端口连接**

本产品提供1个DB9通讯端口(DB9公座),内部提供了1~3个独立的串行通讯端口,可用 来连接PLC、变频器、打印机或其他智能设备等。本产品内置多种通信协议,常作为通讯主 站来访问外部设备的数据。端子结构及丝印如下图:

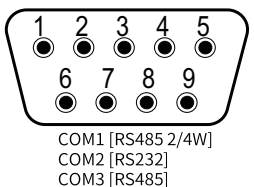

DB9公座 (顶针型信号座)

**■ DB9公座与外部设备的连接**

DB9公座内置有COM1、COM2、COM3三个串行通信端口,管脚排列如下表所示:

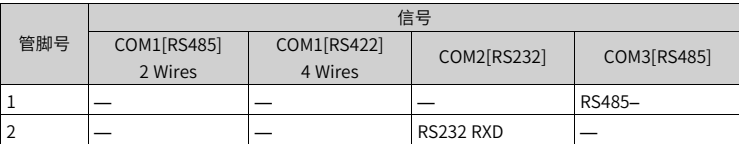

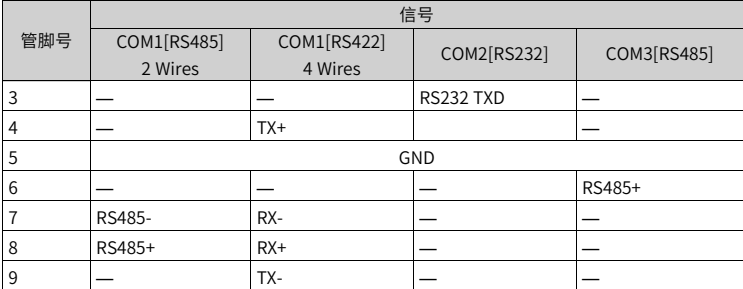

# **■ DB9公座配套通信电缆与使用设置**

我司提供配合本产品DB9母头用的通讯预制线缆选件,总共有2种线缆供客户选择:

1. 线缆一型号: IT7-H3U-CAB, 订货编号1504AX53。

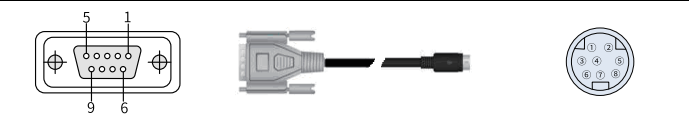

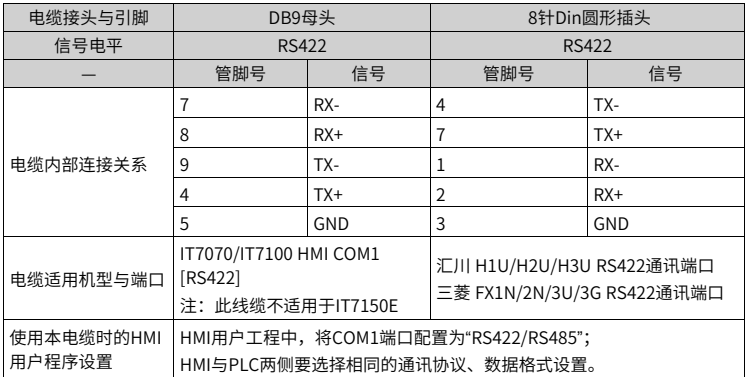

2. 线缆二型号: H2U-232-CAB, 订货编号 15042148。

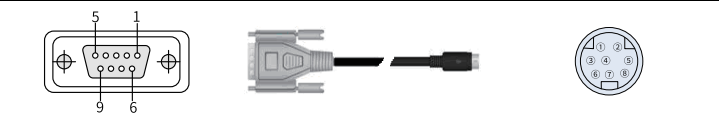

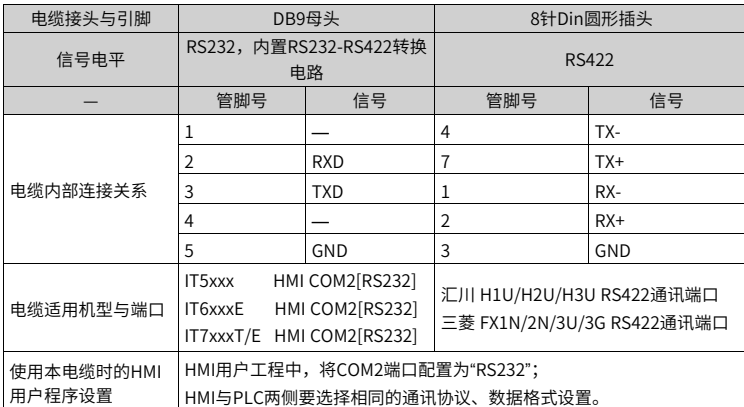

# **■ 通讯连接注意事项**

- 1. 电缆要求:与不同的外部设备连接需要不同的通讯电缆,不要将通讯电缆与交流电源的 电缆布在一起或者将通讯电缆布在靠近电气噪声源的位置。不要在通讯过程中拔插通讯 电缆。
- 2. 为避免发生通讯的问题,请在连接RS485/422的设备时注意通讯电缆长度不要超过150 米,在连接RS232设备时注意通讯电缆的长度不要超过15米。
- 3. 如果通讯存在问题,显示屏上有 "连接失败:连接 1,站1。err:10001"的故障提示, 直到通讯正常建立。
- 4. 在通讯电缆较长或者通讯电缆需要穿过存在电气噪声的环境时,必须采用屏蔽电缆来制 作通讯电缆。

## **■ USB接口**

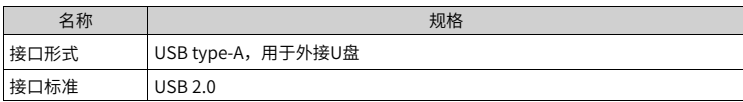

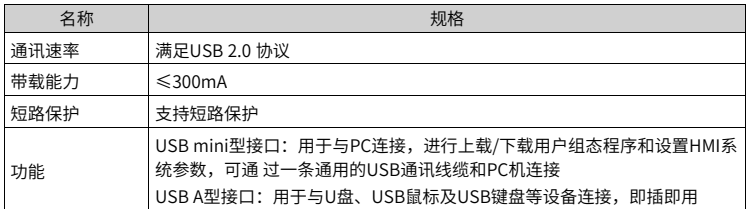

# **■ 以太网通信**

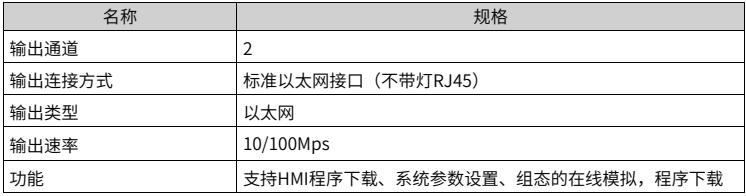

# **产品触控标准**

<span id="page-16-0"></span>本产品在使用过程中,如出现触控不灵敏或触控异常,请使用触摸校准程序来进行校准。

## **■ 进入触控校准程序**

通过系统设置菜单进入:HMI上电启动后,当屏幕提示"长按进入设置面板"时,手指轻按 住屏幕直至显示"释放进入设置界面",输入系统设置密码,弹出系统设置菜单,单击 "校准"选项。

## **■ 触控校准具体操作**

1. 进入校准模式后,屏幕左上角出现一个"EH"(如下图所示)。

2. 使用触控笔或者手指点触"EHI"的中间,点触成功后"EHI"会按图示的箭头方向移动 (轻而准确地在"<mark>[-]</mark>"光标的中心点一下,当目标在屏幕上移动时,重复该动作。)。 3. 完成以上五点的点触校准后, "<mark>[-</mark>]"光标会消失,此时点触屏幕空白处可退出;若校准

失败光标会重新回到屏幕左上角,重复以上5点校准即可。 校准操作过程示意图如下:

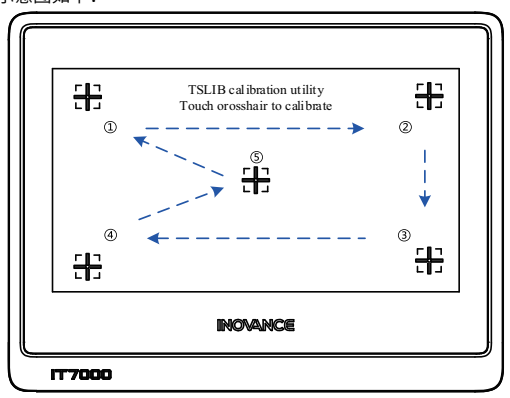